## **GIS 空间站整理制作,更多资源请访问 空间站整理制作,更多资源请访问空间站整理制作,更多资源请访问 空间站整理制作,更多资源请访问http://www.gissky.net http://www.gissky.nethttp://www.gissky.net http://www.gissky.net**

## **ArcGIS Server 入门心得**

作者:bg2012

从论坛中听到一句话: 初学 ArcGIS Server 很定会迷茫一阵子。的确, 就连安装配置对 一新手或许都得花一两天时间。从网上搜下 AS 安装方法, AS9.3 与 AS9.2 可以说安装步骤 及注意基本相同,找到一个即可。安装完成后会多出两个组,你可以用自动生成的帐户登陆, 但为方便起见,还是建议将自己常用帐户添加到 agsadmin 组中。检验是否安装配置成功, 只需在 Manager 中看是否能成功登陆即可(请按提示输用户名:主机名\用户名)。

记得第一次用 Manager 发布了一 web 运用程序,那一刻的激动溢于言表。Web Mapping Application 模板(尤其 9.3 以上)中强大功能,确实能让初学者打开眼界。从对地图网页的 望而却步到自己发布功能较全的地图网页, Manager 为你架了一座桥梁。

你或许会问如此简单,AS 又怎能体现自己的水平。以上所讲是针对新手而言的,相信在 你接触 AS 不久,你就会放弃这种方式,此时你已站在一新高度了。不过 WebMA 模板中的 有些代码还是值得扣的,我就很喜欢 9.3 以上的点查询,这个框架的内的所有英文都是可汉 化的,包括地图的字段名(请在 ArcMap 中处理)。自带的测量也不错,显示坐标、测距、 测面积,同样汉化也比较容易(除单位,我没实现)。还有此模板的控制布局的代码也是值 得借鉴的。

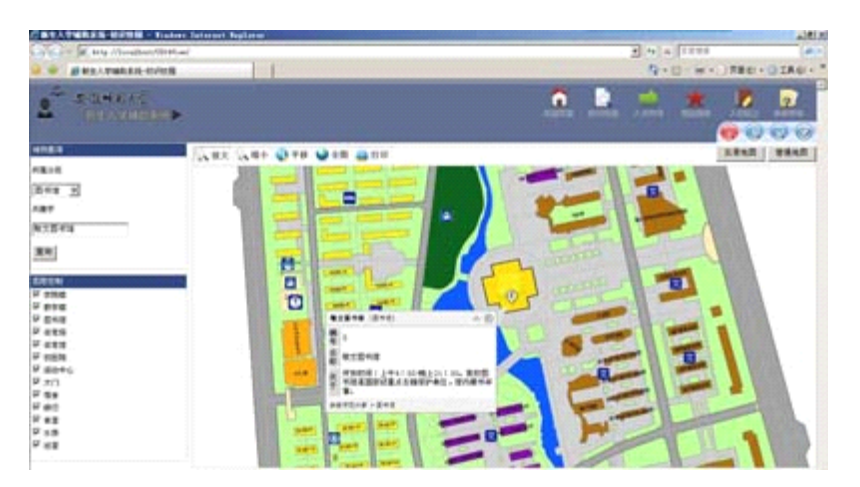

或许,大多 AS 新手都有刘光的 webgis 的那本书。该书对初学者是很不错的,但短期内 有用的或许只有四五两章,印象最深的是帮你快速实现多种形式的查询和图层显影控制。此 外论坛找资料是很不错的方式, 虽然 Server 板块没 Engine 那样火, 但时不时也会出现令人

## 第 1 页 共 2 页

## **GIS 空间站整理制作,更多资源请访问 空间站整理制作,更多资源请访问空间站整理制作,更多资源请访问 空间站整理制作,更多资源请访问http://www.gissky.net http://www.gissky.nethttp://www.gissky.net http://www.gissky.net**

欣喜的帖子。如果香快速了解如何用代码实现功能,调试自带例子可以说是最好的选择。记 得之前,为实现最短路径找了好多代码,都为彻底调试成功,却没想到自带的 NATask 的例 子就是实现此功能的,此块还想提一点的是分析结果的汉化,搜 Direction 汉化就能帮你实 现。若想实现缓冲区,请参考 Common\_SelectBufferToolCSharp 的例子。Server 的配置调试 比 AE 难一些,但每个例子步骤说明,照做每一步,都是可以调出来的,这比从网上下的那 些让人没底的代码放心多了。此外,印象较深的是关于自定义工具的例子,有个是 hybelink, 能读取字段信息,相信聪明的你会利用功能实现一些想要的效果。

我接触 AS 还不到两个月, 或许还谈不上入门, 以上心得仅供新手参考。